## Ⅵ:パソコン LINE の便利な機能(利点)

1.キーボードで文章を打てる

これが最大の利点です。若い人のスマホ入力は親指を使って起用に打ちますが、右手 人差し指1本打ちの私には速度遅く、且つ、誤入力が多く時間が掛かってばかりですか ら、家で長い文章を打つときはパソコンに向かうことにしています。

2.画像・動画ダウンロードが楽

写真・動画撮影はスマホ主体になっている人が居るほどですが、その保存となるとス マホに入れているだけ、スマホを買い替えた人は SD カードに残っているだけ、と安全 且つ有効に利用出来る状態になっていない人が多いようです。

パソコン LINE を使えば簡単にパソコンに取り込むことが出来ます。それは「keep」 を使うことです。 keep は「LINE が独自に展開するデータの保管庫」で、無料で容量 IGBまで無期限保管出来るものです。 そのkeepに保存したものをパソコンにダウンロ ード保存すればもう安全です!

尚、早い・確実は通信用 USB ケーブル(充電用ではダメ)を接続して行う方法であり、 それはⅦ項目で説明します。

<ステップ1:スマホ内の画像を LINE Keep に保存する>

①スマホのフォトを開き画像を選択する(日にち単位選択可、複数日にちも) ②共有をクリック

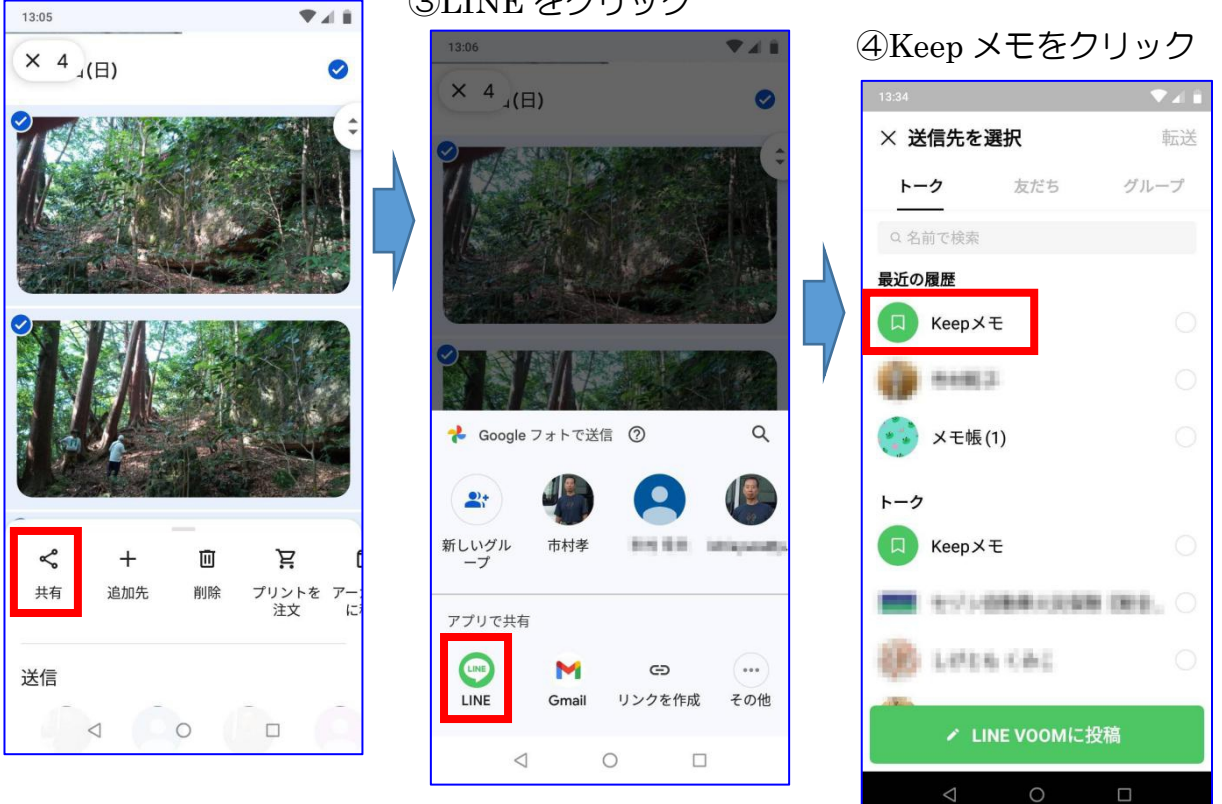

③LINE をクリック

1

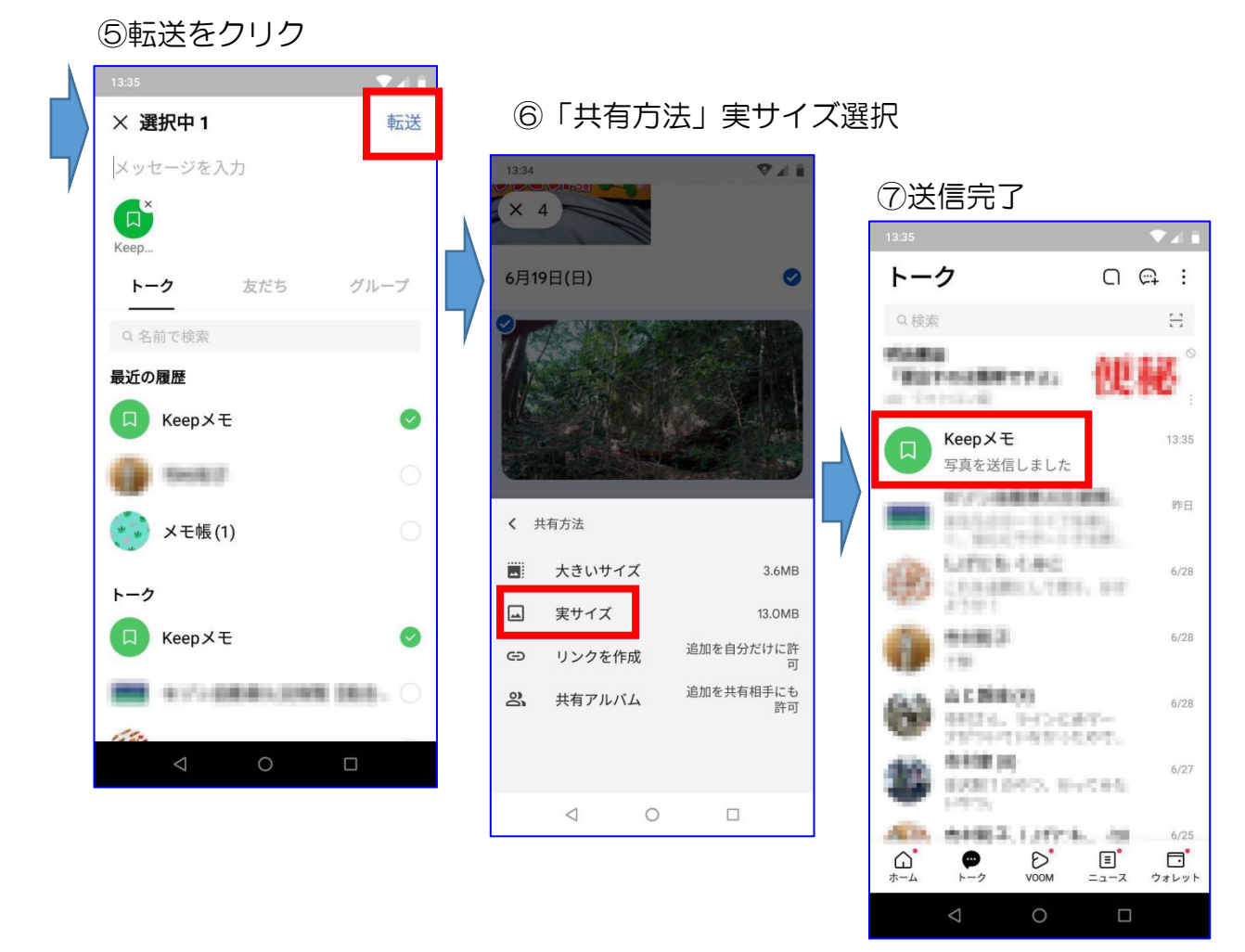

<ステップ2:パソコンにフォルダーを作成する>

フォルダーの作成はそれぞれのやり方に合わせて下さい。スマホ内の写真は時系列 に並んでいるだけですから、画像選択はフォルダーに合わせて行うことになります。フ ォルダーの作成方法説明は省略します。

<ステップ3:LINE Keep の画像をパソコンに送信する>

①パソコンの LINE を開く

②keep をクリック

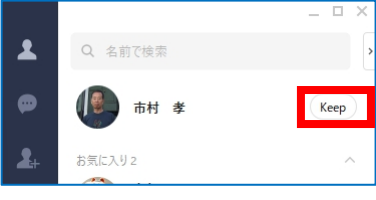

③右上端:をクリックして「ダウンロード」を選ぶ

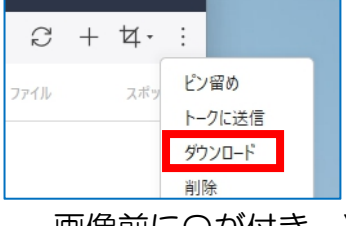

画像前に〇が付き、選択し易くなる

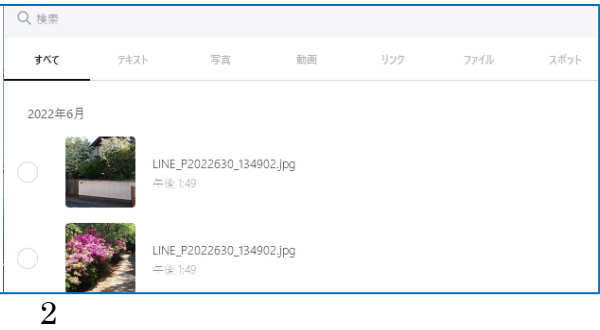

## ④写真を選択すると縦×横の表示になりより選択しやすくなる

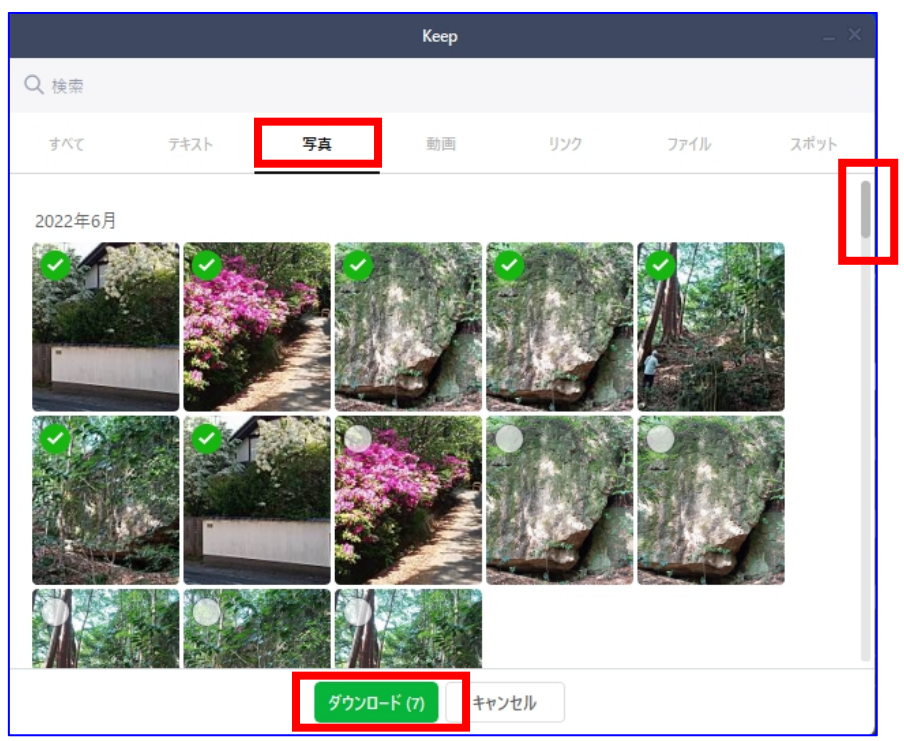

フォルダーを決めておき、そのフォルダーに該当する画像を選 択する

縦カーソルを下げて多くの画像選択しても大丈夫です

⑤ダウンロードをクリック

⑥フォルダー選択画面が開く

今回はピクチャ➡Family➡2022➡磐座 を選択

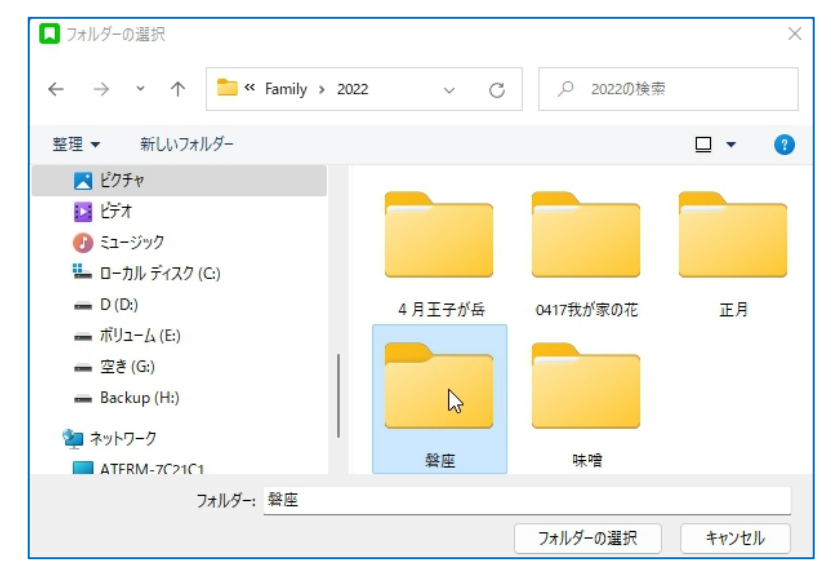

⑦この表示が出て短時間に消えます。処理完了です!

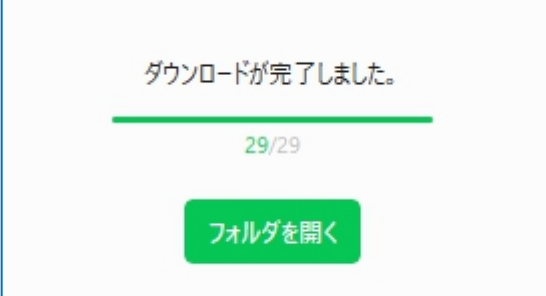

⑧フォルダーを開いて確認 ⑨全部の画像保存まで繰り返す

<ステップ4:keep 画像を削除する>

keep 容量は 1GB ですから意外と早く一杯になりますので、長期保存対象の他は削除 しておいたほうが良いでしょう。 尚、keep から削除してもスマホのフォトにある 画像が消えることではないので安心して下さい!

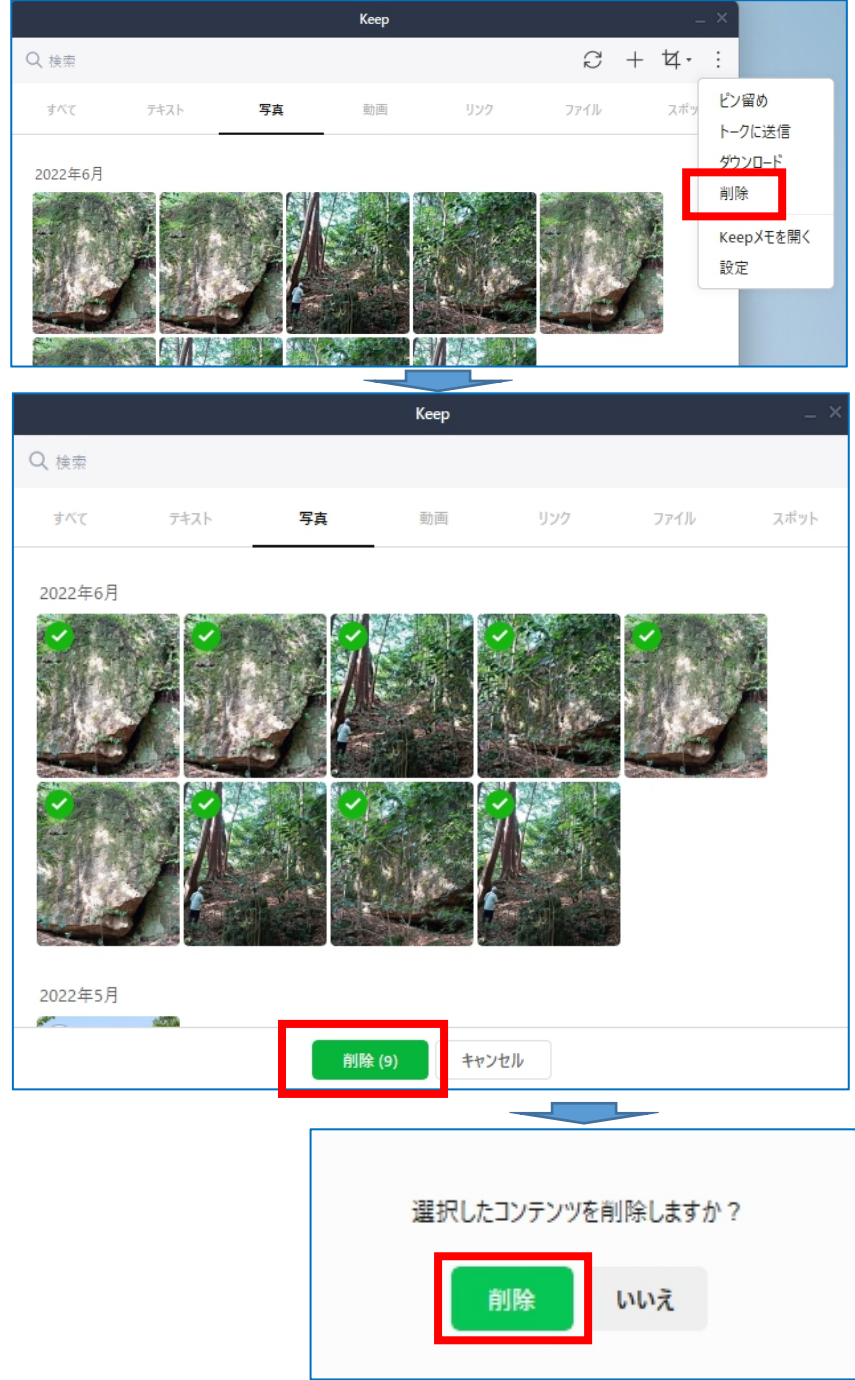

\*\*\*\*これはパソコンと無関係ですが LINE に添付されてきた情報(画像・動画・書類) が期限切れで見れなくなって困ったことはありませんか? keep しておけば何時 でも見ることが出来ますので、大いに利用しましょう!

3.パソコンを見ていて気に入った記事・画像に書込みを入れて送信出来る

気に入った画面を撮影送信するのは通常の LINE 内カメラ操作ですが、パソコン LINE の画面チャプチャを使えばこれにペンタッチの書込みや文字入力して送信するこ とがパソコ LINE では出来ます。例えばこんな画面を! 遥照山と山陽道の中間に位置 する形の良い磐座(木野山神社)への行き方を、GoogleMap に書き込んでみました。

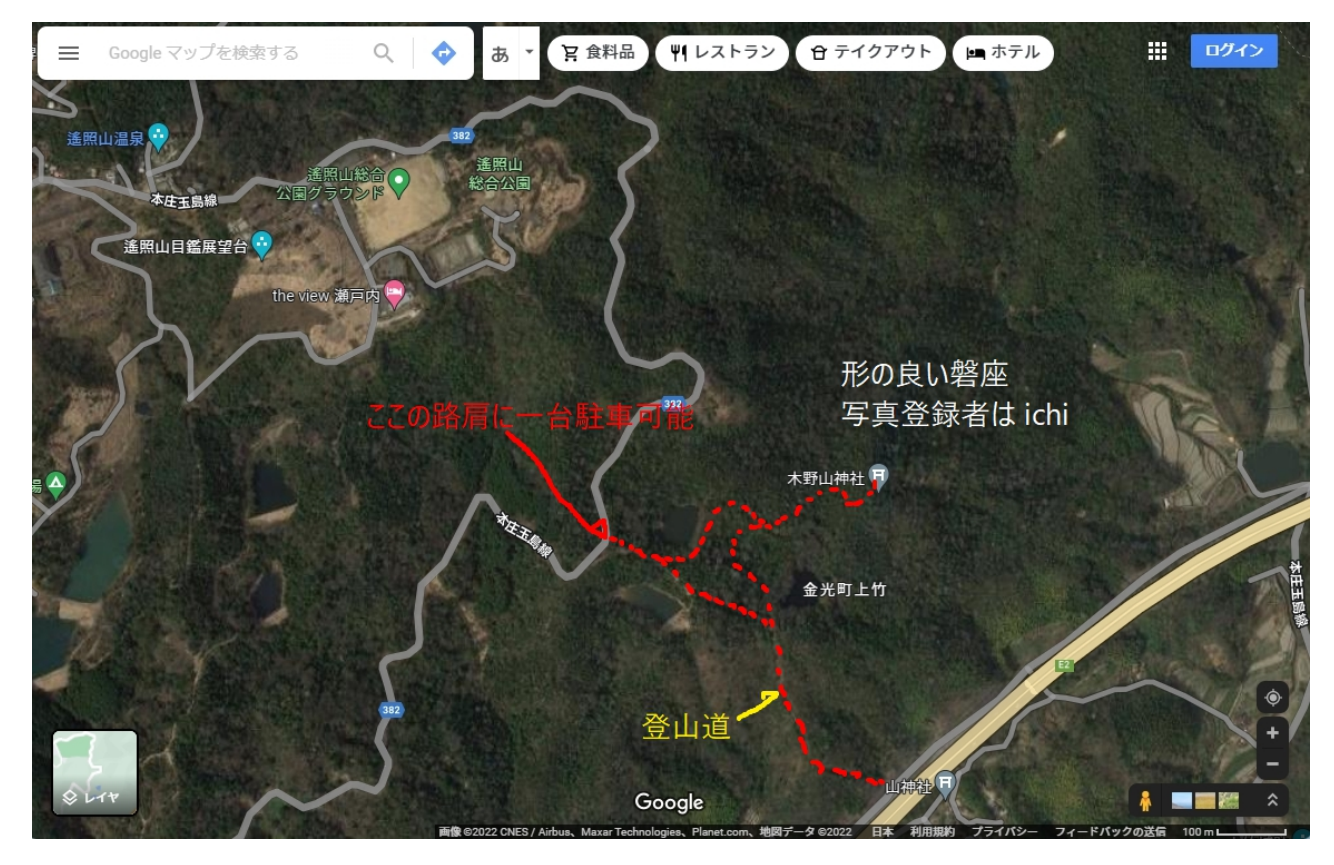

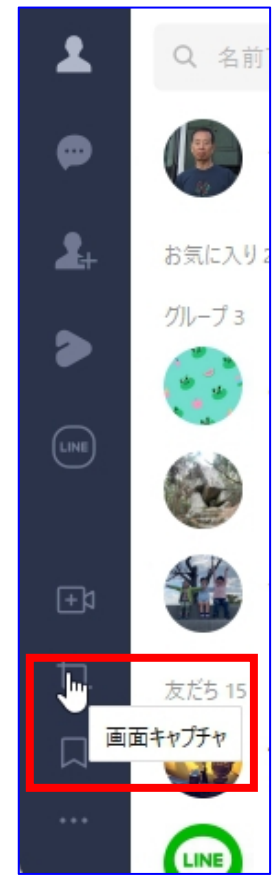

少し書き込んだ上図の紹介になっていますが、一緒に出掛ける場 所を「ここよ」とか、取説とか手順書で分からない箇所の説明を求 めるのに「ここが分からない」と線で囲んでメール添付するだけで、 云いたいことが確実に伝わるのではないでしょうか!

<① 画像を表示しておく>

スマホ撮影で送信相手がLINEならその人を選んでからその画面で 撮影して、パソコンLINEで処理して直接送信。別メールに添付なら LINE keep 画面で撮影して保存。保存先は画面下に「フォルダを開 く」があるのでそれをクリックすると表示される。

<② ここから入る 画面チャプチャをクリック>

<③ このマークが表示されて範囲選択可能になる> 送る画面範囲を決めるための操作です

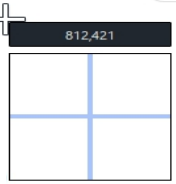

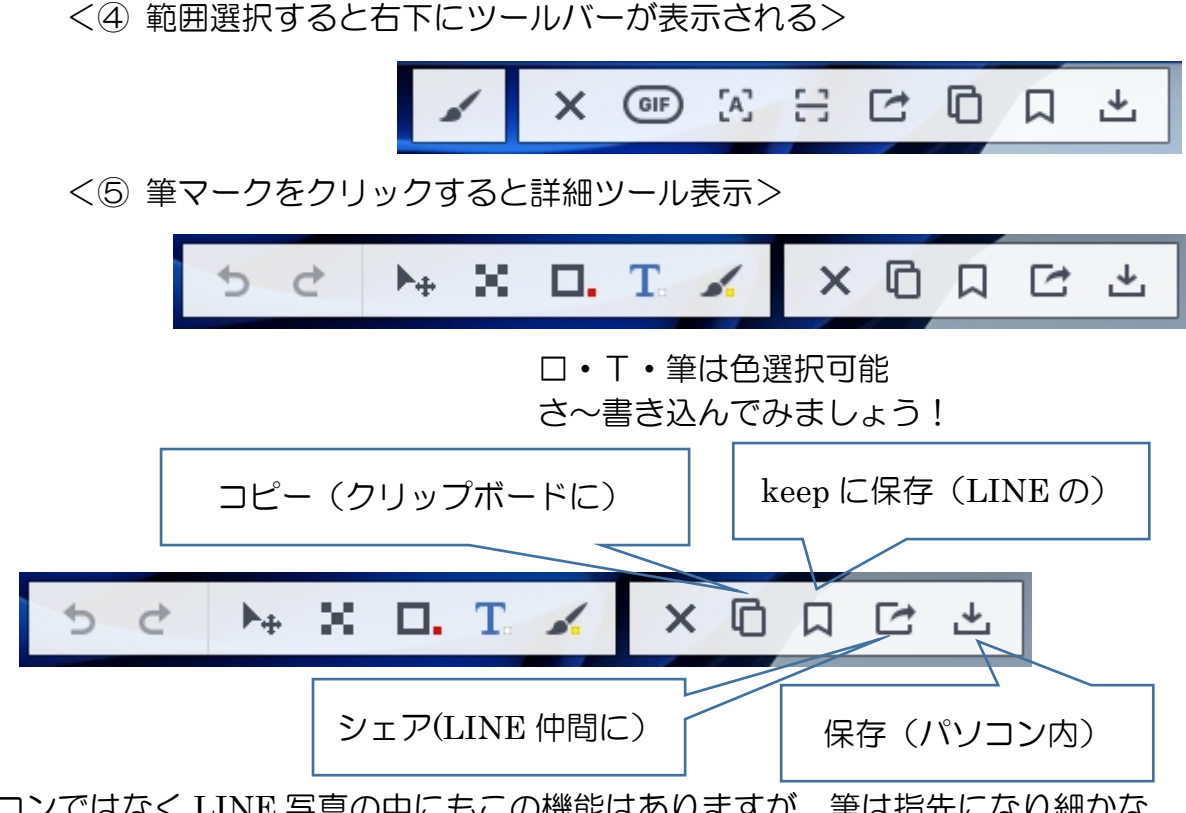

- \*\*パソコンではなく LINE 写真の中にもこの機能はありますが、筆は指先になり細かな ことが出来ませんからパソコン LINE のほうが便利です!
- 4.翻訳機能がある

文章をコピペして翻訳出来るソフトはネット上に沢山ありますが、これは写真の中の 文字を文字として判断して、そして、数か国語に翻訳するものです。これは、Google Earth で遊んでいて偶然知ったものです。スマホのフォトにも翻訳機能があることが判 りましたが、パソコンは画面が大きいだけに見やすく使い易い!

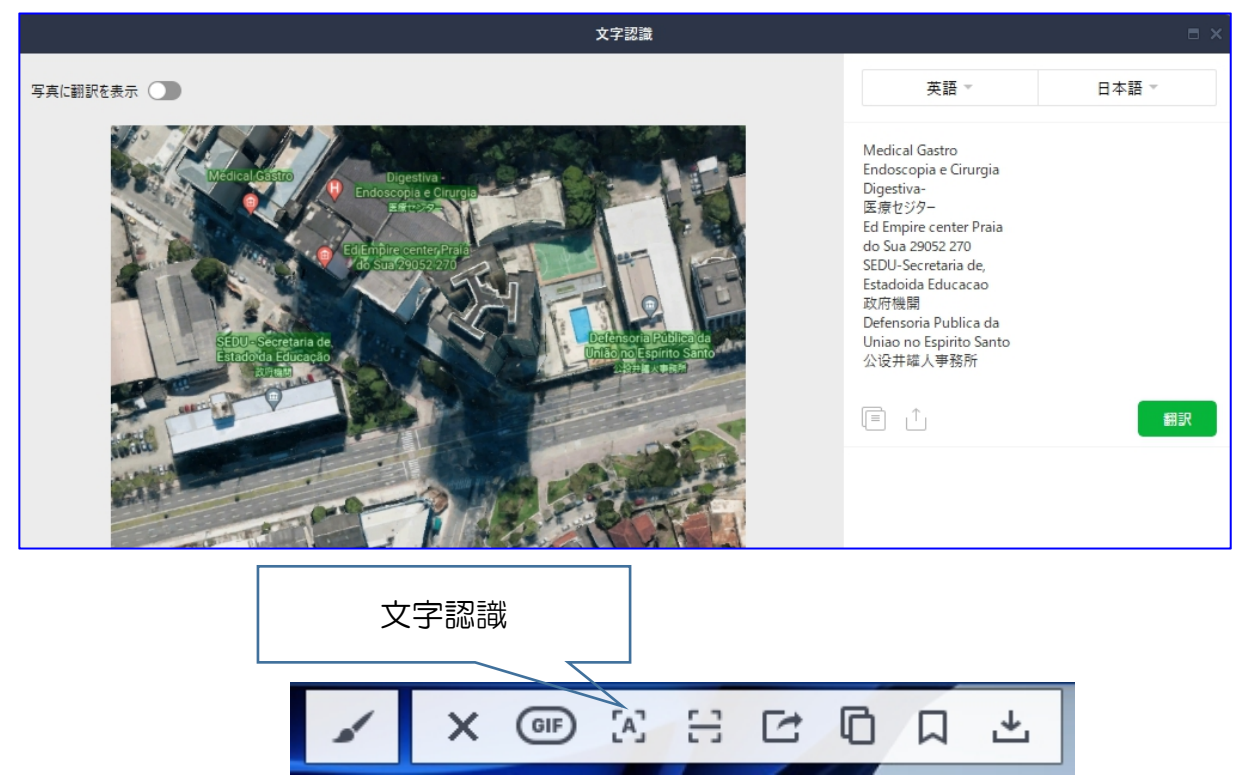

## it-ふたば会 プラザ会場 インディスク しょうしょう しょうしょう しゅうしょく パソコン LINE の便利な機能

文字だけのもをやってみました

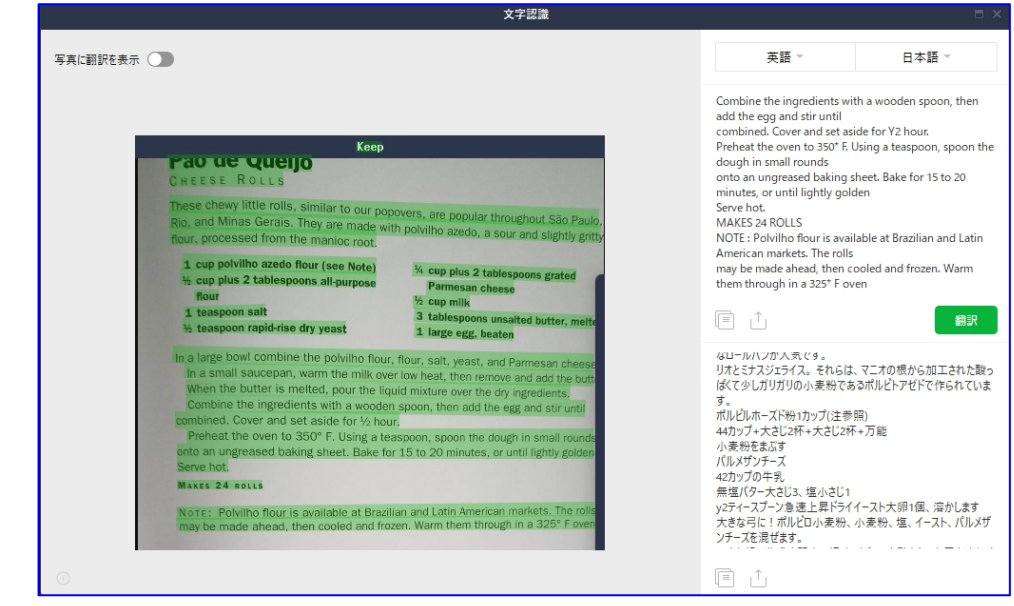

<全翻訳結果です:ブラジルではパウン・デ・ケージョと云っ ていたものです。自動翻訳だからこその「お尻を追加する」な どがあり、役立つより面白さが先に来ますが、こんなものがパ ソコン LINE にはあるのです>

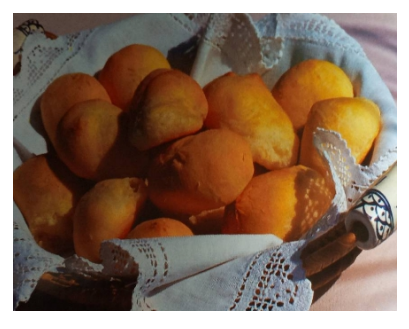

キープ

PDULmeo

チーズロール

サンパウロでは、私たちのポップオーバーに似た、もちもちした小さなロールパンが人気です。 リオとミナスジェライス。 それらは、マニオの根から加工された酸っぱくて少しガリガリの小

麦粉であるポルビトアゼドで作られています。 ポルビルホーズド粉 1 カップ(注参照) 注:キャッサバ粉(タピオカの原料)

44 カップ+大さじ 2 杯+大さじ 2 杯+万能

小麦粉をまぶす

パルメザンチーズ

42 カップの牛乳

注:インスタントドライイーストのようです

無塩バター大さじ 3、塩小さじ 1 \_\_

v2 ティースプーン急速上昇ドライイースト大卵 1個、溶かします

大きな弓に!ポルビロ小麦粉、小麦粉、塩、イースト、パルメザンチーズを混ぜます。

**小さな鍋で牛乳を弱火で温め、もう一度動かしてお尻を追加する ー** バターが溶けたら、乾いた材料の上に液体混合物を注ぎます。 注:原文は butter です

材料を木のスプーンで混ぜ、卵を入れてかき混ぜる。

合体した。 ふたをして 2 時間おきなさい.。-----------以下省略

\*\*\*スマホのフォトに同様機能がありますが、読むだけでなくコピー・保存となるとパソ コン LINE のほうが、上記のようなコピペを通常感覚で出来て使い易い!